# **Zip It**

Zip It is a PKZip and PKUnzip shell for Window's file manager or any other file manager that supports drag and drop. Windows 3.1 is needed since earlier versions of Windows did not support drag and drop. Zip It will keep a list of the files or directories you drop on it. When you have dropped as many files or directories as you wish to include in the zip, you use the menu command Files to zipto specify the zip file name and to call PKZip to create the zip. If you drop a single zip file on Zip It you will be given the choice to either add the file to the list of files to zip or to unzip the file. Using the Zip filedialog you will be able to select files to unzip and specify a path for the extracted files.

The utilities PKZip and PKUnzip are required. They are trademarks of, and can be obtained from:

> PKWARE, Inc. 7545 N. Port Washington Rd. Glendale, WI 53217

# **Zip It menu**

To access the Zip It menu simply click once on the icon of the running zipper. The menu has been added to the system menu. The about menu command simply pops-up the standard about box with copyright notice. The help menu command gets you here. The other choices are:

Options Allows you to setup Zip It to your liking. Files to zip Gives access to files dropped on Zip It.

The Files to zipdialog box may also be accessed by double clicking on the Zip It icon.

# **Options**

The options dialog box enables you to setup Zip It. There are options for:

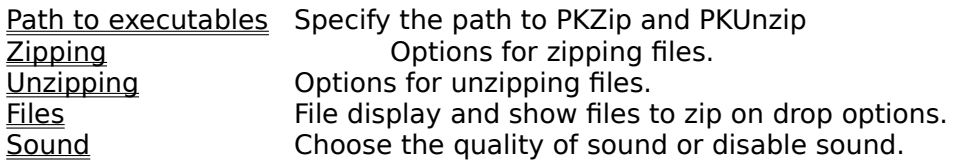

# **Files to zip**

This dialog box gives access to previously dropped files. You can pick one or more files from the list box to be included in the zip or removed from the list, using the buttons at the bottom. If no files are selected and you press either the zip or remove button you will be given the opportunity to act on all of them. Files included in a zip are automatically removed from the list of files to zip. A default pathname, that you can change, is given. If the pathname for the zip file already exist, you will be asked if you would like to destroy the old zip file or add the files to it.

# **Zip File**

When a single zip file is dropped on Zip It, you can either include it to the list of files to zip or unzip the file. The dialog box has buttons for these two options. You can pick one or more files from the list box to be extracted. If no files are selected you will be given the opportunity to extract all of them. A default path for extracted files is given but can changed. If you specify a path that has a subdirectory in it, you should not include a trailing '\'.

# **Path to executables**

Here you specify the path to the executables PKZIP.EXE and PKUNZIP.EXE. They must reside in the same subdirectory. If the path to these executables is included in your PATH statement, you can leave this field blank. If you specify a path that has a subdirectory in it, you should not include a trailing '\'.

# **Zipping (PKZip)**

These options affect how PKZip will zip your files.

#### **Store file paths**

This tells PKZip to include the full pathname of all the files added to the zip file.

#### **Recurse subdirectories**

This tells PKZip to include all the subdirectories found under directories that you have dropped on Zip It. If you do not check this option, only files directly under the directories dropped on Zip It will be included in the zip.

#### **Store recursed dir paths**

This tells PKZip to include the partial path of subdirectories found under directories you have dropped on Zip It. This option is only valid if the Recurse subdirectories option is checked and has no effect if the Store files paths option is checked, since full paths will be included.

#### **Default path for zip file**

Here you specify a default, existing path where you wish to have the zip files created. You will always be able to override this default path when creating the zip file. If you specify a path that has a subdirectory in it, you should not include a trailing '\'. If you leave it blank, Zip It will query the File manager for the current path and use it as the default. You will always be able to override this path when zipping files.

#### **Path for temporary files**

Here you specify an existing path for temporary files. You should specify your fastest disk drive to speed up unzipping. If you specify a path that has a subdirectory in it, you should not include a trailing '\'. If you leave it blank, the same directory as Zip It will be used for temporary files.

# **Unzipping (PKUnzip)**

These options affect how PKUnzip will unzip your files.

#### **Create directories**

This tells PKUnzip to recreate the directory structure included in the zip file.

#### **Default path for extracted files**

Here you specify a default, existing path where you would like PKUnzip to put extracted files. If you specify a path that has a subdirectory in it, you should not include a trailing '\'. If you leave it blank, Zip It will query the File manager for the current path and use it as the default. You will always be able to override this path when unzipping files.

# **Files**

#### **Show sending**

The Show sending option is enabled by default. A window will pop up after you have dropped files on Zip It displaying the names of the files being sent to the zipper. You also can cancel the on going operation using the provided button.

#### **Show on drop**

The Show on drop option is enabled by default. The files to zip dialog box will be opened automatically when you drop files on Zip It. If you build your zip using multiple drops, you may want to turn this option off and call the files to zip dialog box by the menu or by double clicking on the icon.

# **Sound**

Sound options enables you to turn of the sound or choose between 8 bits or 16 bits sound if you have a sound card that supports it.